# Konfigurieren der Anzeige verpasster Anrufe auf einem Multiplattform-Telefon mit Cisco IP-Telefonen der Serie 7800 oder 8800 J.

# Ziel

Die Multiplattform-Telefone der Cisco IP-Telefone der Serien 7800 und 8800 umfassen eine Reihe leistungsstarker VoIP-Telefone, die Sprachkommunikation über ein IP-Netzwerk ermöglichen. Die Telefone bieten alle Funktionen herkömmlicher Geschäftstelefone, wie z. B. Anrufweiterleitung, Wahlwiederholung, Kurzwahl, Anrufweiterleitung und Konferenzgespräche. Die Multiplattform-Telefone der Cisco IP-Serie 8800 wurden für Lösungen entwickelt, die auf SIP-basierten IP Private Branch Exchange (PBX) von Drittanbietern basieren.

Mit den Multiplattform-Telefonen der Cisco IP-Telefone der Serien 7800 und 8800 können Sie die LED-Anzeige des Hörers konfigurieren, wenn Sie einen Anruf verpassen. Wenn Ihr Telefon weder in der Warteschleife noch in einem Anruf ist und ein Anruf verpasst wird, wird in der grafischen Benutzeroberfläche (GUI) Ihres Telefons ein Symbol für verpasste Anrufe angezeigt, und die LED-Anzeige des Hörers leuchtet auf. Sie müssen mit dem Telefon interagieren, indem Sie die Taste drücken oder den Hörer abheben, um die Hörer-LED auszuschalten.

Dieser Artikel enthält Anweisungen zur Konfiguration der Anzeige für verpasste Anrufe mithilfe des webbasierten Dienstprogramms der Multiplattform-Telefone der Cisco IP-Telefone der Serien 7800 und 8800.

## Anwendbare Geräte

- Serie 7800
- Serie 8800

## **Softwareversion**

 $• 11,0,1$ 

## Anzeige für verpasste Anrufe konfigurieren

#### Verhalten von Voicemail- und Anrufsanzeige (verpasst)

Standardmäßig ist die LED-Anzeige des Hörers so konfiguriert, dass sie aktiviert wird, sobald das IP-Telefon eine Voicemail empfängt. Sie können Ihr Telefon so konfigurieren, dass es bei einem verpassten Anruf dasselbe Verhalten ausführt.

Hinweis: Die IP-Telefone können je nach Gerät variieren. In diesem Beispiel wird das Cisco 8861 IP-Telefon angezeigt.

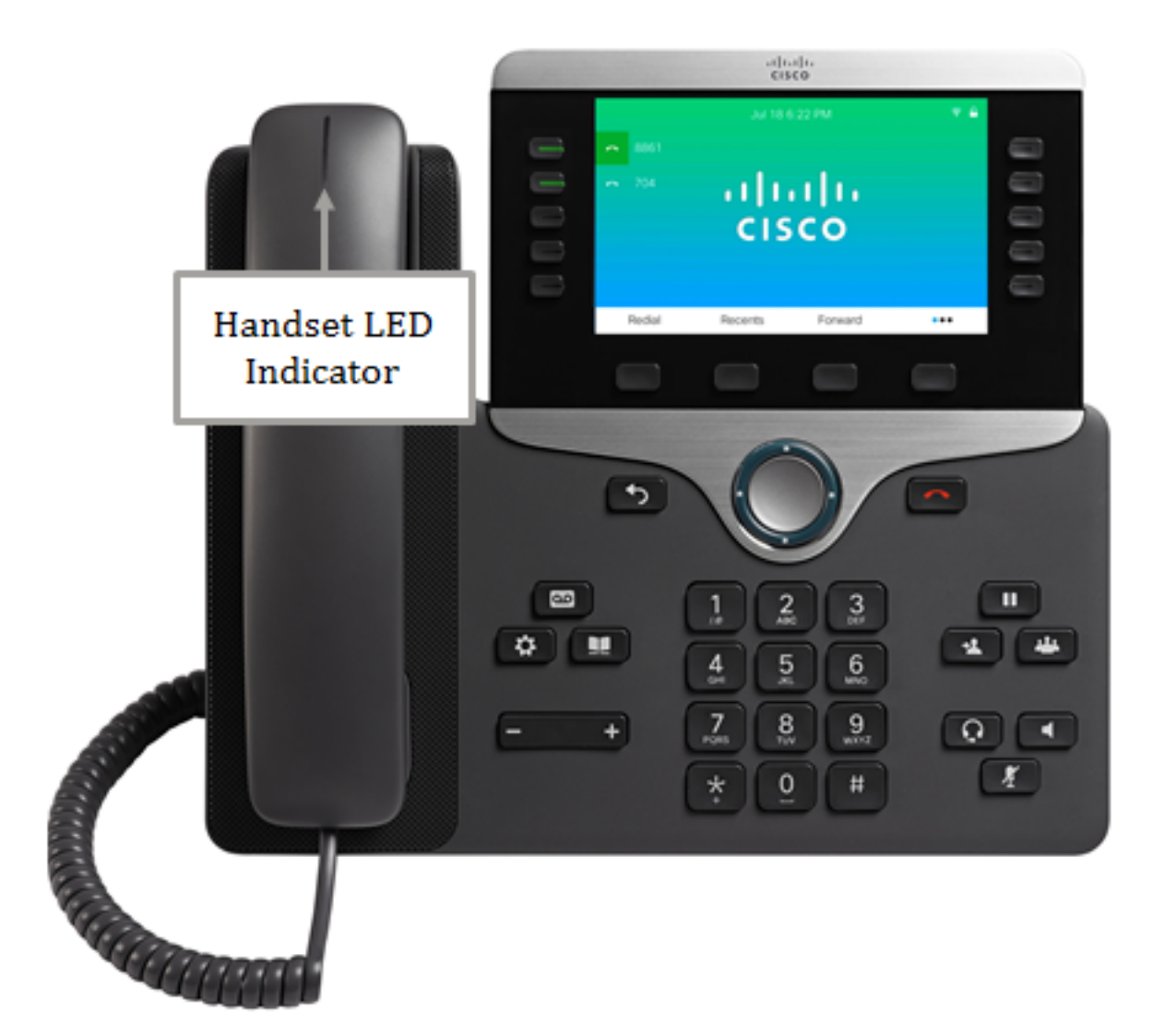

Wenn Voicemail und verpasste Anrufe konfiguriert sind, führt das IP-Telefon folgende Schritte aus:

- Schalten Sie die Hörer-LED ein, wenn ein verpasster Anruf eingeht.
- Schalten Sie die Hörer-LED aus, wenn die Konfiguration auf Voicemail geändert wird.
- Schalten Sie die Hörer-LED aus, wenn die Durchwahl nicht registriert ist oder nicht mehr am Telefon angezeigt wird.
- Behalten Sie den Status der LED bei Neustarts bei.

Wenn Voicemail und Verpasste Anrufe konfiguriert sind, wird das IP-Telefon NICHT:

- Schalten Sie die Hörer-LED aus, wenn eine ausstehende Voicemail-Nachricht vorliegt.
- Schalten Sie die Hörer-LED aus, wenn ein ausstehender fehlender Anruf fehlt.
- Schalten Sie die Hörer-LED aus, wenn jemand eine Voicemail von einem anderen Gerät entgegennimmt, während ein ausstehender verpasster Anruf noch aussteht.
- Schalten Sie die Hörer-LED aus, wenn jemand mit einem anderen Telefon auf einer gemeinsam genutzten Leitung interagiert, während eine Anzeige für verpasste Anrufe angezeigt wird.
- Aktivieren Sie die Hörer-LED, wenn ein Telefon so eingestellt ist, dass keine verpassten Anrufe protokolliert werden. Die LED leuchtet bis zur nächsten Interaktion.

#### Diagramm des Voicemail-Verhaltens

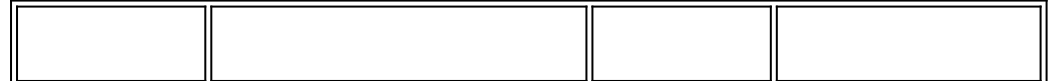

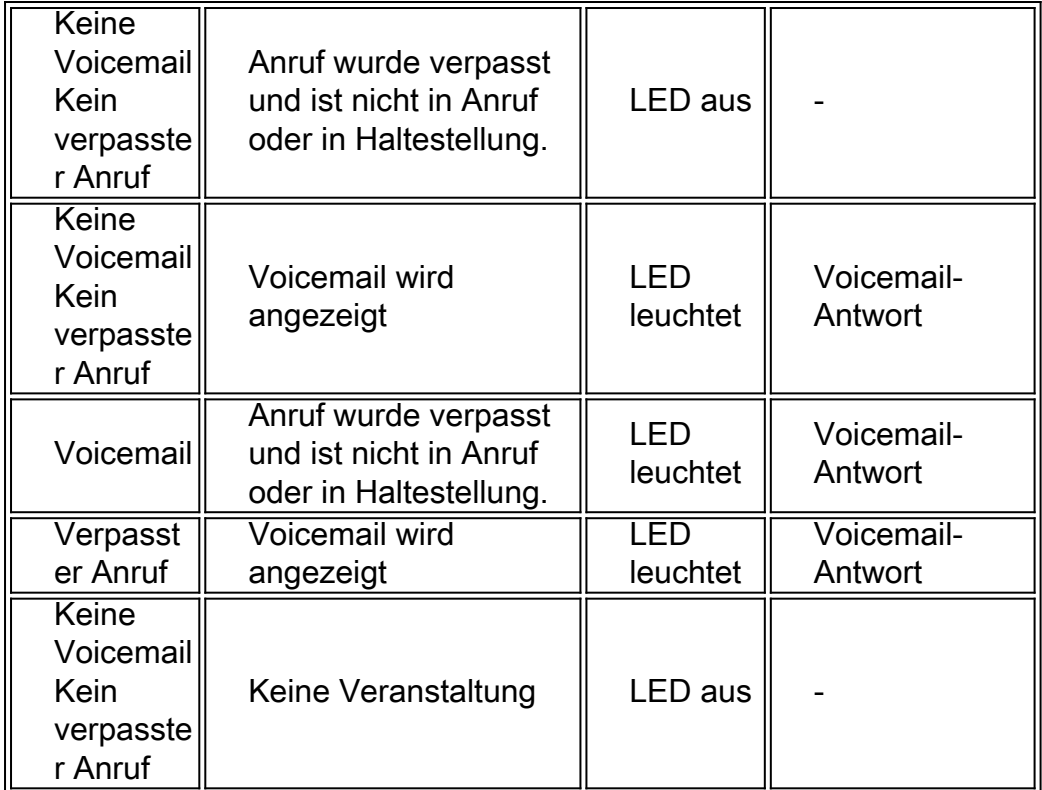

#### Diagramm des Verhaltens bei verpassten Anrufen und Voicemail

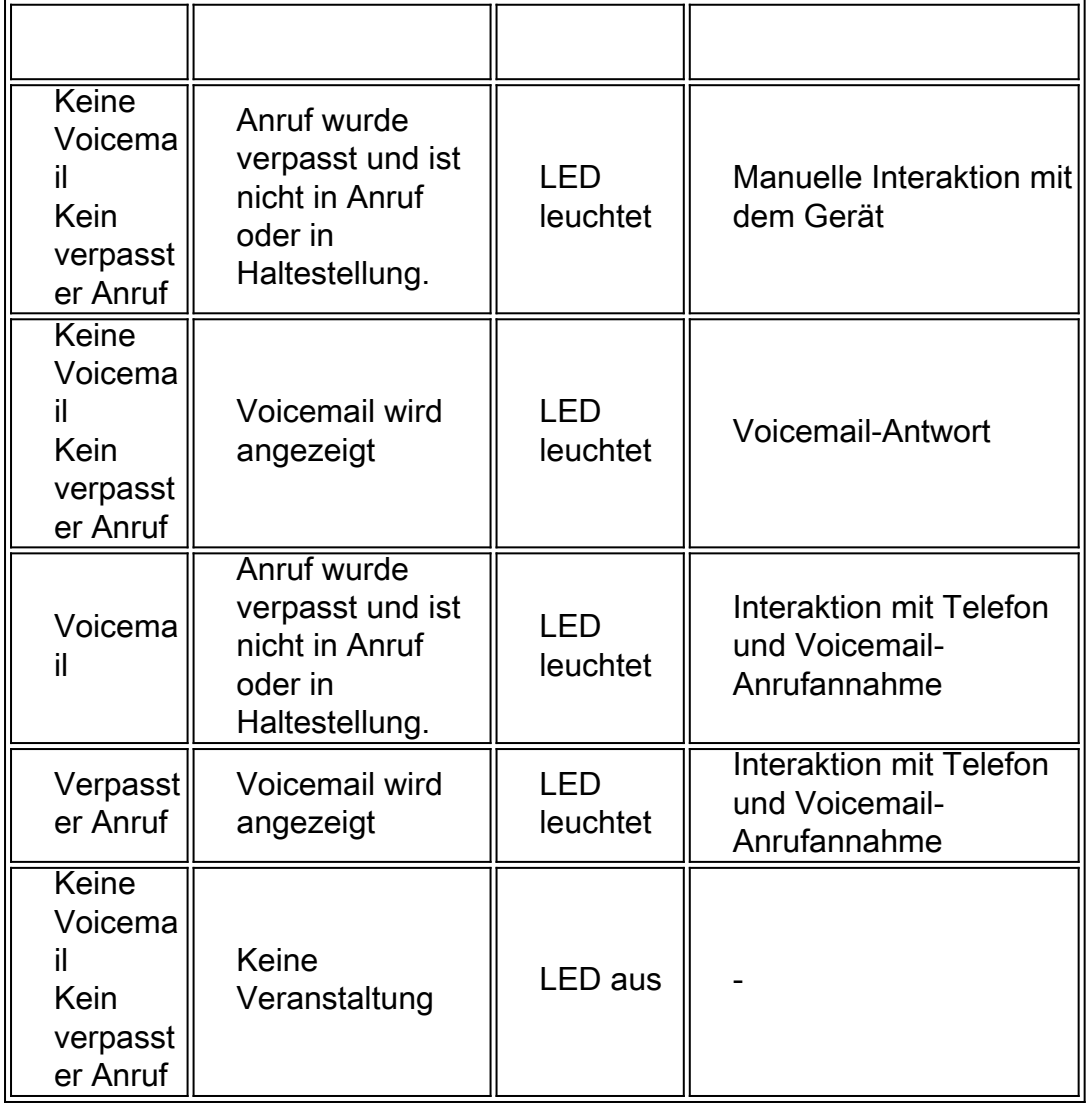

Anzeige für verpasste Anrufe konfigurieren

Schritt 1: Melden Sie sich beim webbasierten Dienstprogramm Ihres IP-Telefons an.

Hinweis: Um zu erfahren, wie Sie das Kennwort auf Ihrem Multiplattform-Telefon der Serie 7800 oder 8800 konfigurieren, klicken Sie [hier](https://sbkb.cisco.com/CiscoSB/ukp.aspx?login=1&pid=2&app=search&vw=1&articleid=5460).

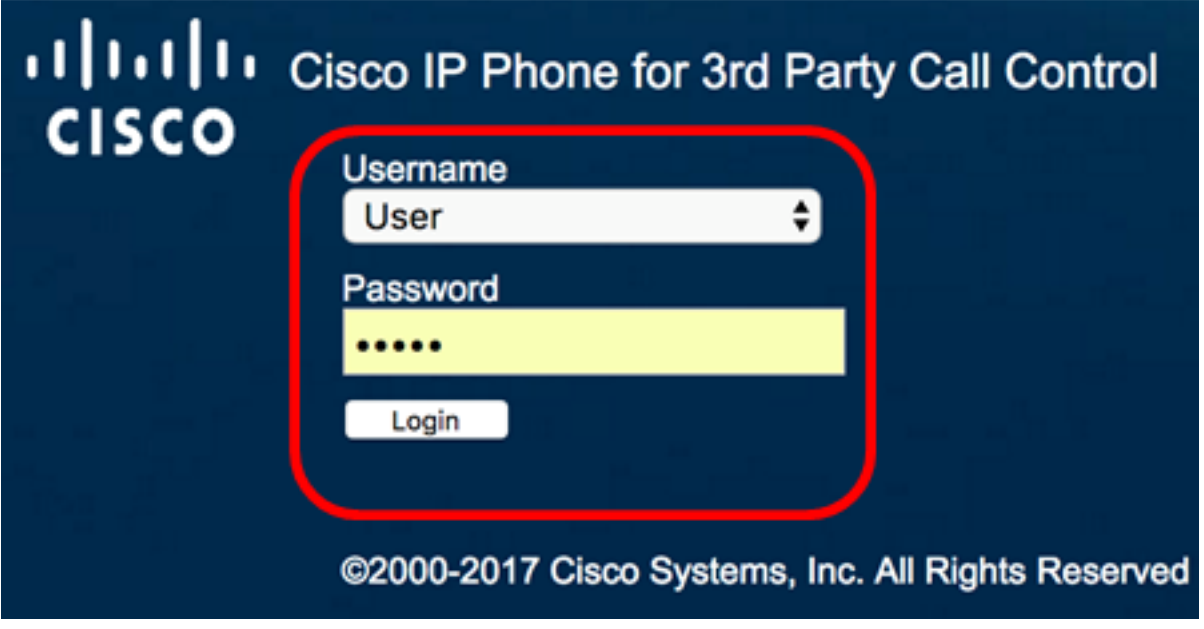

Schritt 2: Klicken Sie auf Voice.

Hinweis: Die verfügbaren Optionen können je nach Gerät variieren. In diesem Beispiel wird das Cisco 8861 IP-Telefon verwendet.

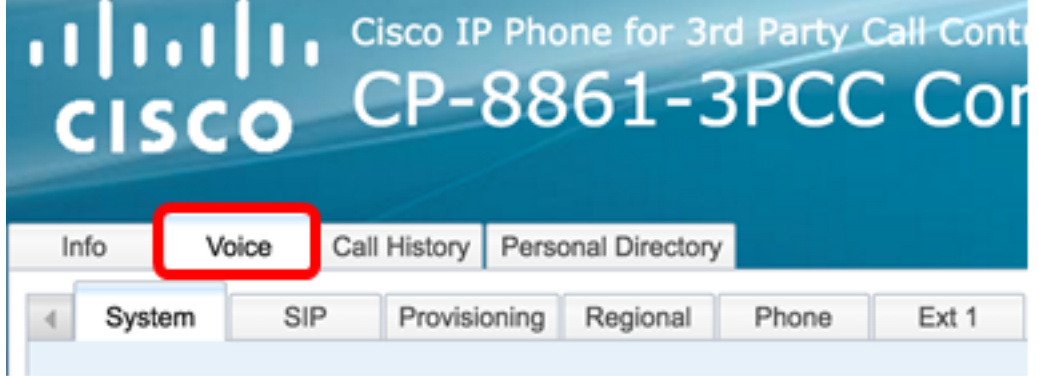

Schritt 3: Klicken Sie auf Benutzer.

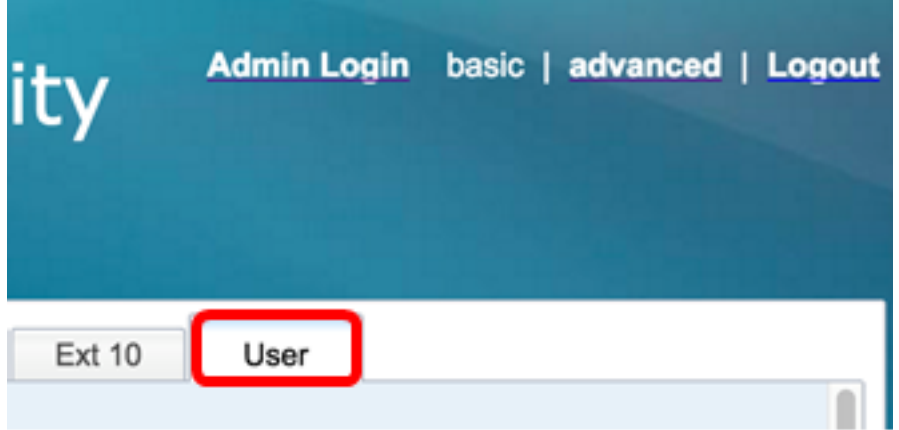

Schritt 4: Wählen Sie im Bereich Ergänzende Dienste in der Dropdown-Liste Warnmeldung der Hörer-LED Voicemail, Missed Call (Voicemail, verpasster Anruf) aus. Diese Option ist

standardmäßig deaktiviert.

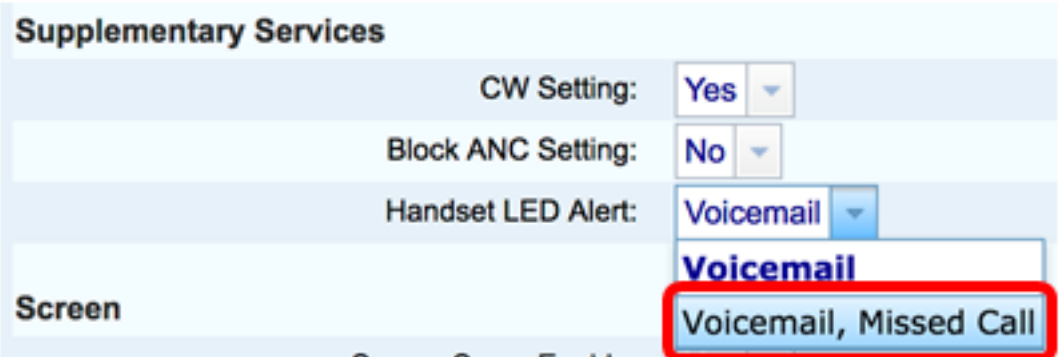

#### Schritt 5: Klicken Sie auf Alle Änderungen übernehmen.

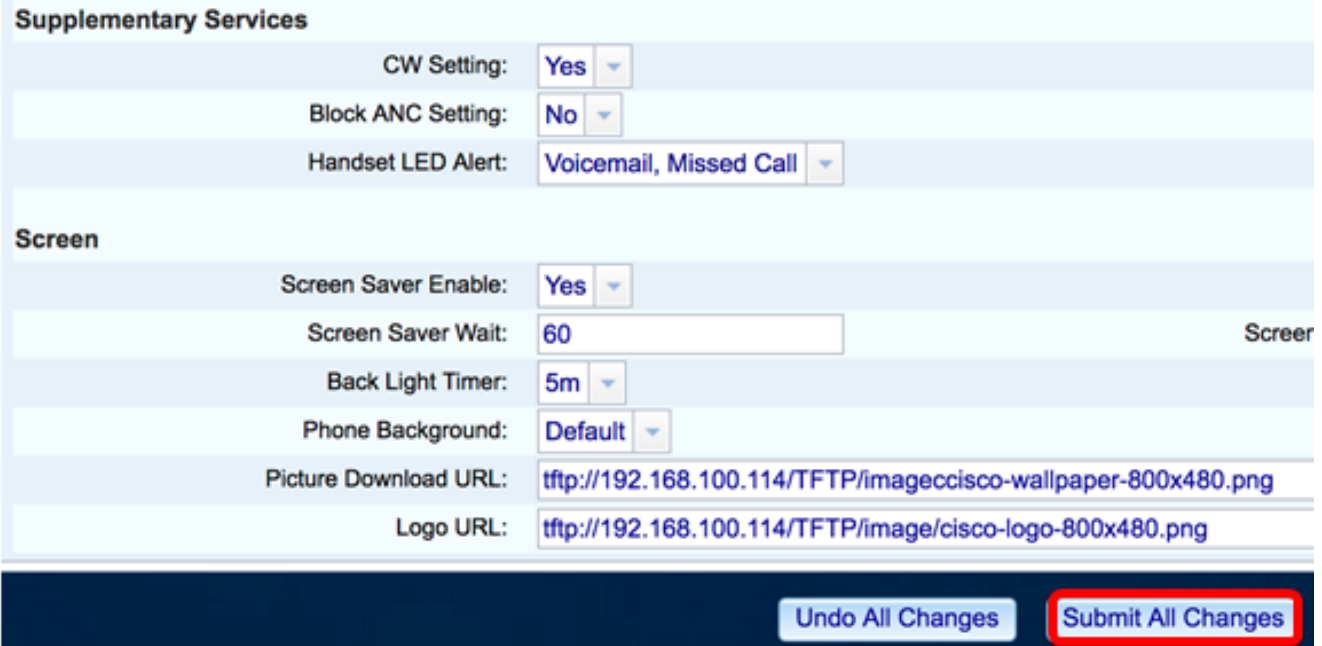

Schritt 6: (Optional) Um die konfigurierte Anzeige für verpasste Anrufe zu überprüfen, wählen Sie die Nummer Ihres IP-Telefons über ein anderes IP-Telefon, und nehmen Sie den Anruf nicht an. Die Hörer-LED sollte eingeschaltet werden.

Hinweis: In diesem Beispiel verfügt das Cisco 8861 IP-Telefon mit der Durchwahlnummer 704 über drei verpasste Anrufe.

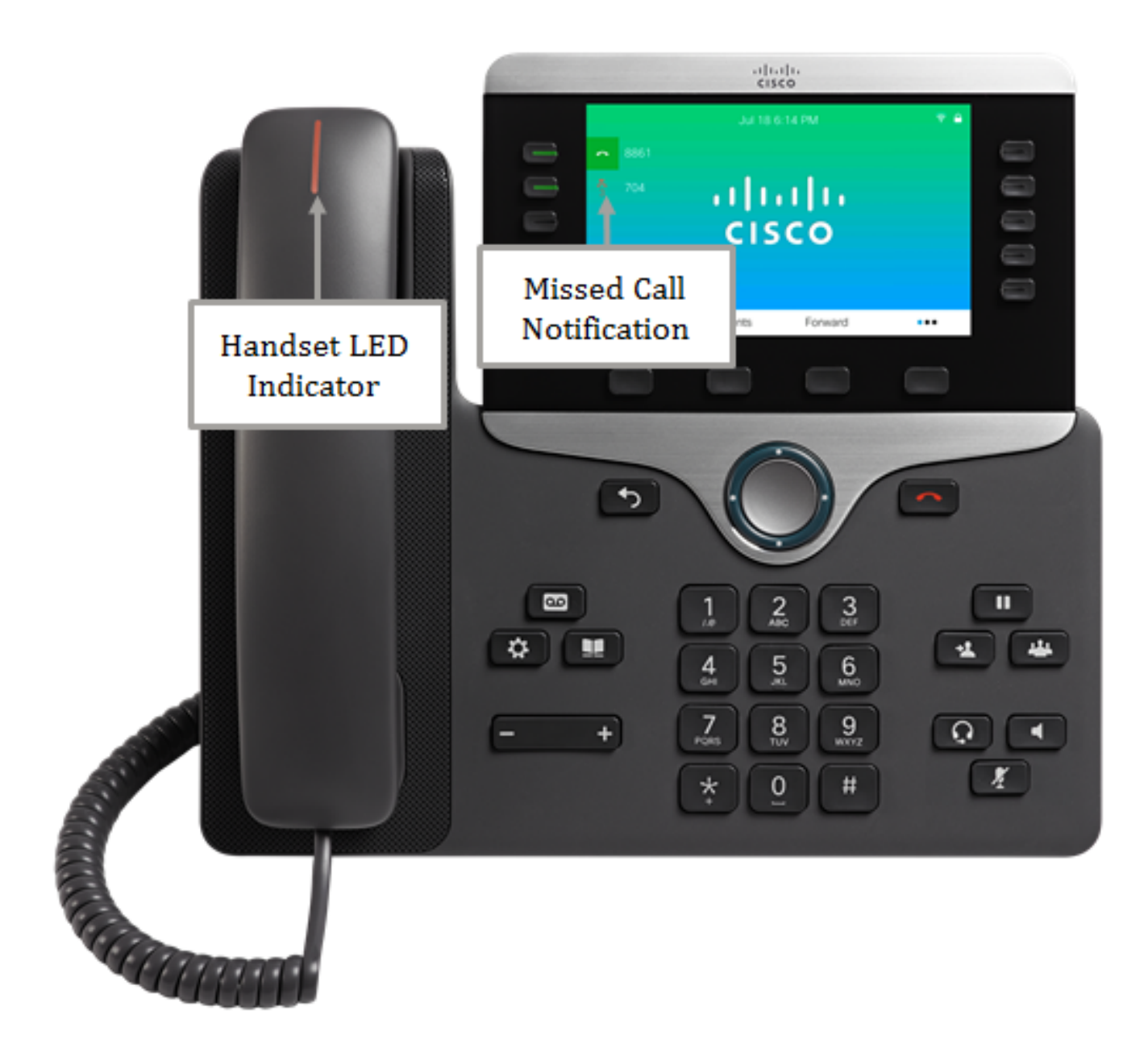

Sie sollten jetzt die Anzeige für verpasste Anrufe auf Ihrem Cisco IP-Telefon der Serie 8800 mithilfe des webbasierten Dienstprogramms erfolgreich konfiguriert haben.